Настройка сканера штрихкода GlobalPOS GP3300 для работы в системе Маркировки.

Для настройки сканера считайте последовательно сверху вниз следующие штрихкоды:

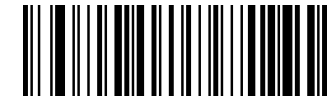

Войти в режим настройки

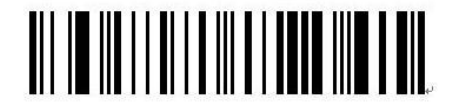

Сброс к настройкам по умолчанию

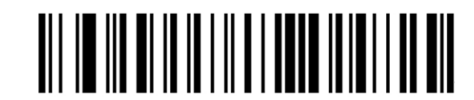

Включить GS

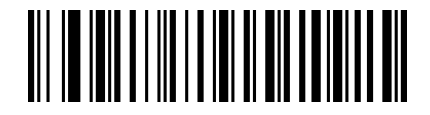

Декодировать обычный и инверсный ШК

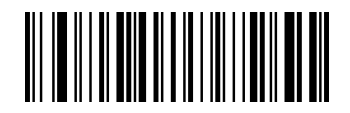

Выйти из режима настройки

По вопросам настройки сканера обращайтесь в службу тех.поддержки компании СКАНКОД: [support@scancode.ru;](mailto:support@scancode.ru) + 7 (495) 984-3499